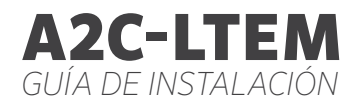

# **Hunter®**

## Guía de instalación

Módulo de Comunicación por Datos Móviles para Programadores Hunter ACC2

# Índice de Contenidos

## **4** [Preparación](#page-2-0)

## **4** [Instalación](#page-3-0)

- **4** [Instalación de](#page-3-0)l Módulo
- **4** [Reemplazo de la Tarjeta SIM](#page-3-0)
- **5** [Instalación de la Antena](#page-4-0)
- **8** [Configuración y Conexión](#page-7-0)
- **11** [Configuración del Software](#page-10-0)
- **12** [Verificación del Programador](#page-11-0)
- **13** [Solución de Problemas](#page-12-0)
- **14** [Cumplimiento y Homologaciones](#page-13-0)

¿Necesita más información sobre el producto? Encuentre consejos sobre instalación, programación de programadores y mucho más.

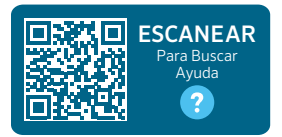

hunter.help/centralus

# <span id="page-2-0"></span>**PREPARACIÓN**

El módulo de comunicación por datos móviles A2C-LTEM puede utilizarse tanto en instalaciones norteamericanas como internacionales. Cada módulo incluye una tarjeta nano SIM previamente registrada para uso exclusivo en programadores Hunter. La tarjeta no funciona en otros dispositivos.

Esta tarjeta SIM requiere un plan de servicios. El proceso de configuración del programador incluye unos sencillos pasos para introducir la información de facturación y pago con seguridad.

Si su organización exige que utilice un plan o cuenta diferente, se debe reemplazar la tarjeta nano SIM por una que le proporcione su organización. Se le pedirá que introduzca el nombre del punto de acceso (APN) utilizado por su organización en las pantallas de configuración del programador.

La carátula original del ACC2 no es compatible con el módulo de datos móviles. Si el programador detecta un módulo de datos móviles incompatible, aparecerá un mensaje de advertencia en la pantalla del programador, como se muestra a la derecha. Los programadores ACC2 requieren una carátula (febrero de 2020 o posterior).

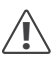

*Si el módulo se va a utilizar para conectar el programador a internet, es necesaria una cuenta de Hunter Centralus™ para completar la configuración final del programador en la aplicación de software. Visite*  centralus.hunterindustries.com *para crear primero una cuenta gratuita de Hunter, y así poder completar y comprobar su instalación.*

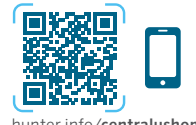

hunter.info/centralushome

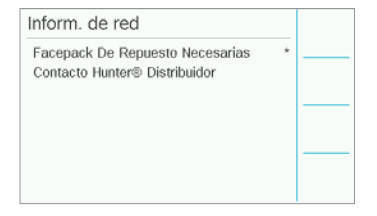

# <span id="page-3-0"></span>INSTALACIÓN

Apague la alimentación del programador con el interruptor de encendido en la parte inferior del transformador.

### Instalación del módulo

Saque la cubierta antipolvo o el módulo existente de la parte inferior trasera de la carátula del programador. Presione el botón con resorte y tire hacia abajo para extraerlo.

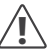

*Las carátulas anteriores a mayo de 2022 no necesitan el cable plano incluido.*

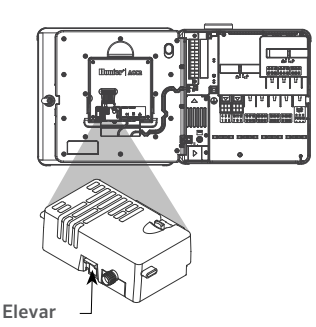

Inserte el nuevo módulo hasta que se oiga el clic de cierre.

## Sustitución de la tarjeta SIM

El módulo incluye una herramienta para la extracción o instalación de la tarjeta nano SIM. Esta herramienta se utiliza normalmente solo cuando se cambia de la tarjeta SIM suministrada por Hunter a una tarjeta SIM local.

- 1. Saque la herramienta de su receptáculo dentro del módulo.
- 2. Insértela en la ranura de la tarjeta SIM. Presione suavemente la tarjeta SIM con la herramienta y suelte. La tarjeta SIM se expulsará parcialmente. La herramienta también se puede utilizar para extraer la tarjeta SIM si es necesario.
- 3. Antes de insertar una nueva tarjeta SIM, confirme que está correctamente orientada, tal y como indica el icono en el producto. Cargue la tarjeta SIM en la herramienta y empújela suavemente en la ranura hasta que encaje en su lugar.

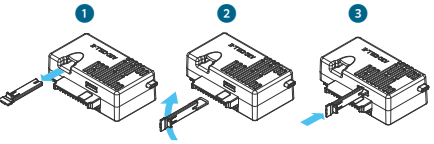

## Instalación

## <span id="page-4-0"></span>Instalación de la antena

- 1. Programadores de plástico: taladre cuidadosamente un orificio de ½" (13 mm) en la parte superior del soporte de pared de plástico indicado por el círculo impreso en la parte superior del programador. Retire todos los restos de plástico que hayan quedado después de realizar la perforación.
- 2. Quite la tuerca del conjunto de la antena. Pase el cable de la antena a través del orificio y la tuerca. Aplique sellador RTV alrededor del orificio, llenando el hueco entre el orificio de la caja y las roscas de montaje. Apriete bien la tuerca.
- 3. Pase el cable de la antena por el carril situado en la parte posterior del marco de la puerta hasta el módulo de la carátula. Deje una holgura suficiente para que la puerta pueda abrirse y cerrarse sin pellizcar el cable.
- 4. Conecte el cable al módulo y apriete a mano.

Cajas metálicas existentes: Se debe instalar la antena fuera de la caja del programador en un soporte de metal. No taladre la caja directamente.

Estas instalaciones requieren un soporte de pared Hunter modelo ANTEXTKIT para poder llevarse a cabo.

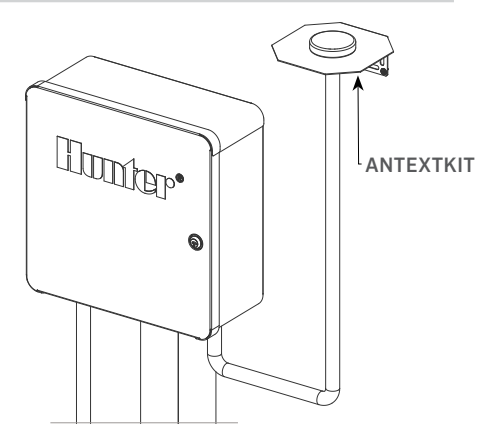

La antena incluye aproximadamente 2,8 m (9') de cable. Elija un lugar para instalar el soporte que permita pasar el cable de la antena a lo largo del conducto hasta las aberturas en la parte inferior del programador y, a continuación, a lo largo del carril del marco de la puerta hasta el módulo de datos móviles.

Instale el soporte lo más alto posible en la pared con los accesorios de montaje adecuados para la superficie.

## Instalación

- 1. Pase el cable de la antena a través del orificio del soporte. Instale la antena en el soporte con la tuerca. Apriete bien la tuerca.
- 2. Pase el cable desde el soporte a través del conducto hacia abajo, por encima y dentro de la caja del programador a través de los orificios del conducto situados en la parte inferior de la caja.
- 3. Pase el cable de la antena a través del carril situado en la parte posterior del marco de la puerta hasta el módulo de la carátula. Deje la holgura suficiente para que la puerta pueda abrirse y cerrarse sin pellizcar el cable.
- 4. Conecte el cable al módulo y apriete a mano.

Programadores de metal: los programadores de metal incluyen un conjunto de tapón de orificio en un orificio previamente taladrado en fábrica en la parte superior del programador. Retire la tuerca en el interior del programador para quitar el tapón.

- 1. Pase el cable por el orificio perforado y la tuerca de la antena. A continuación, apriete bien la tuerca de la antena.
- 2. Aplique sellador RTV alrededor del orificio, llenando el hueco entre el orificio de la caja y las roscas de montaje.
- 3. Pase el cable de la antena a través del rebaje para cables situado en la parte posterior del marco de la puerta hasta el módulo de la carátula. Deje suficiente holgura para poder abrir y cerrar la puerta sin pellizcar el cable.
- 4. Conecte el cable al módulo y apriete a mano.

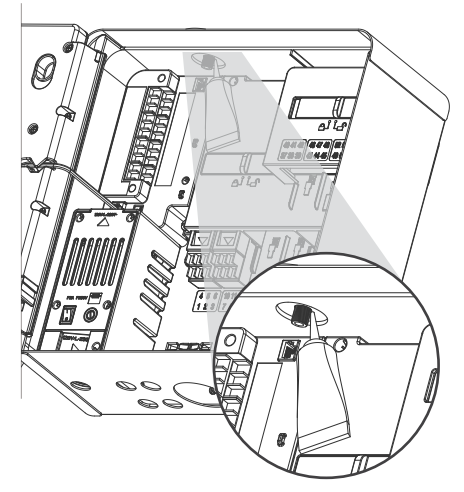

# Instalación

Pedestal de plástico: el montaje de pedestal de plástico requiere un adaptador de tapa de pedestal de plástico Hunter modelo PEDLIDANTBRKT.

- 1. Pase el cable de la antena a través del orificio del soporte. Sujete la antena al soporte de montaje con la tuerca que se suministra.
- 2. Utilice los tornillos incluidos para instalar el soporte de modo que la antena sobresalga en el hueco de la tapa del pedestal, según se muestra.
- 3. Instale las guías de plástico del cable como se muestra para sujetar el cable de la antena y evitar que se pellizque el cable cuando la tapa esté cerrada.
- 4. Pase el cable hacia abajo por el orificio hasta el lateral del marco de la carátula. Conéctelo al conector del módulo A2C-LTEM.

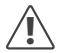

*No permita que ninguna parte metálica del cable de la antena toque una superficie metálica o haga tierra cuando el aparato esté encendido.*

Encienda el programador. Cuando el programador se haya reiniciado, deberá aparecer el icono de conexión de red en la parte inferior de la pantalla de inicio.

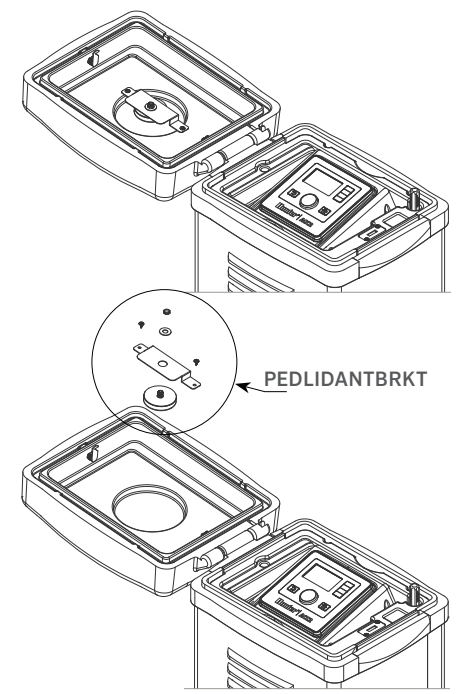

# <span id="page-7-0"></span>Instalación | Configuración y Conexión

El icono de estado aparecerá en rojo hasta que el módulo se conecte a un servicio de datos móviles. Debería conectarse automáticamente en unos minutos si hay una torre de telecomunicaciones dentro del alcance. El icono de conectado aparecerá en verde.

La instalación física ya está terminada.

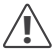

*La configuración del software Centralus y la suscripción al servicio de datos móviles deben completarse poco después de la conexión del módulo.*

En la siguiente sección se describe cómo configurar el servicio de datos móviles y añadir el programador al software Centralus. Este proceso lo debe realizar el propietario del programador, ya que esa persona deberá introducir la información de facturación y pago del servicio de datos móviles.

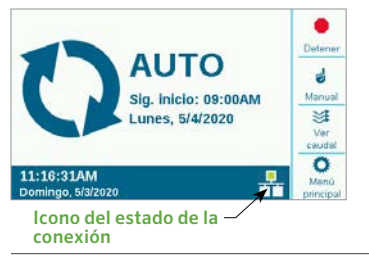

# CONFIGURACIÓN Y CONEXIÓN

Pulse el botón del menú principal y gire el dial hasta el menú Settings (Configuración). Presione el dial para seleccionar.

Baje con el dial hasta la opción Networking (redes) y selecciónela haciendo clic en el dial.

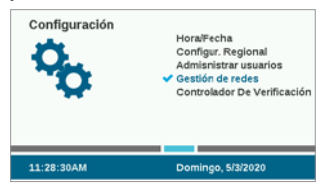

La pantalla de redes (Networking) mostrará información sobre el módulo de datos móviles, incluyendo el estado de la conexión y el número de serie.

Nombre del punto de acceso (APN): El nombre del punto de acceso indica al módulo dónde conectarse para los datos.

Se seleccionará previamente Zipitwireless.com para la configuración del APN. Esta opción funcionará para los clientes de Norteamérica y la mayoría de los clientes de la UE que planean utilizar la tarjeta SIM de Hunter. Los clientes de otros mercados internacionales deben adquirir un plan local y una tarjeta SIM compatibles.

# Configuración y Conexión

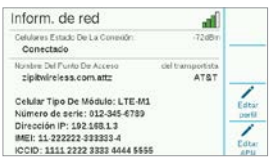

Si tiene previsto utilizar las opciones disponibles de Hunter/Zipit en la tarjeta SIM suministrada, puede omitir la siguiente sección y pasar directamente a la configuración del software.

## Utilizar un proveedor de servicios diferente: los

clientes que suministran su propia tarjeta SIM y su propio plan de datos deben cambiar el APN para que el dispositivo se conecte.

Para adquirir su propia tarjeta SIM y su propio plan de datos, debe saber que el módulo A2C-LTEM es SOLO para redes móviles 4G. No funcionará en sistemas 3G.

El módulo A2C-LTEM debe utilizar: CAT-M1 (recomendado) o tecnología de redes de celdas NB-IoT.

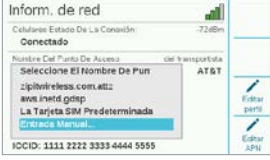

Estos servicios deben especificarse al contratar un plan de datos. La disponibilidad puede variar según el país y el operador de telefonía móvil, pero debe tener una de estas dos opciones en el plan.

El módulo A2C-LTEM utiliza tarjetas nano SIM, así que asegúrese de obtener la tarjeta SIM del tamaño correcto. Algunas tarjetas están perforadas para adaptarse a diferentes tamaños; estas son válidas si se recortan al tamaño nano.

Los clientes norteamericanos también tienen la opción de utilizar el módulo A2C-LTEM en sistemas de Verizon con un plan de servicio CATM1 o NB-IoT y una tarjeta SIM de Verizon (pueden llamarlos «planes M2M»).

El operador debe proporcionar el APN para el servicio local. Pulse la tecla multifunción «Editar APN» en la pantalla Networking para seleccionar o introducir el APN local del operador.

Utilice el dial para desplazarse por las opciones y pulse el dial para seleccionar una:

- aws.inetd.gdsp es para Vodaphone a través de la tarjeta SIM de Hunter/Zipit
- Por defecto, la tarjeta SIM intentará encontrar el APN correcto en la tarjeta SIM instalada
- La entrada manual es para usuarios que deben introducir un APN para otro operador

# Configuración y Conexión

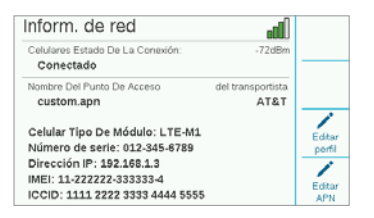

Aparecerá la pantalla de teclado para introducir datos. Utilice el teclado para introducir el APN exactamente como lo especifica su organización. Pulse la tecla multifunción de símbolos para encontrar los puntos, barras y otros signos de puntuación que necesite.

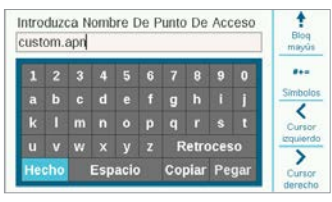

Cuando el nuevo APN esté completo, revíselo para asegurarse de que la información es correcta. Mueva el dial hasta «Done» en el teclado y selecciónelo. La pantalla volverá a la página Network Info y mostrará el nuevo APN. El módulo ya está listo para conectarse al software.

Editar perfil de operador: se utiliza para acelerar el tiempo de conexión. Los usuarios norteamericanos pueden elegir AT&T o Verizon, por lo que el módem solo tiene que buscar las bandas de frecuencia que utilizan esos operadores. Si tiene éxito, el estado de la conexión mostrará «Inicializando», «Registrando» y, finalmente, «Conectado» cuando tenga éxito. El símbolo y el valor de la intensidad de la señal aparecerán en la parte superior derecha de la pantalla.

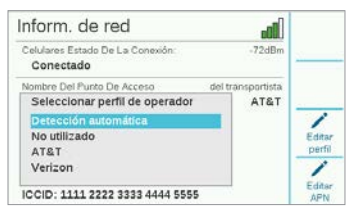

Detección automática: permitirá al módulo A2C-LTEM encontrar la banda correcta en la tarjeta SIM. Los usuarios internacionales siempre deben seleccionar esto primero. Si tiene éxito, el estado de la conexión mostrará «Inicializando», «Registrando» y, finalmente, «Conectado». El símbolo y el valor de la intensidad de la señal aparecerán en la parte superior derecha de la pantalla.

Si el módulo no se conecta, seleccione el perfil de operador «No utilizado».

<span id="page-10-0"></span>No utilizado: permite al módem buscar las 15 bandas de frecuencia de red móvil posibles. Puede tardar hasta 20 minutos o más. Cuando el módem encuentre la banda adecuada, el estado de la conexión debería cambiar a «Conectado», y aparecerá la información sobre la intensidad de la señal.

Utilice un ordenador o un dispositivo móvil conectado a internet para visitar

## centralus.hunterindustries.com.

## CONFIGURACIÓN DEL SOFTWARE

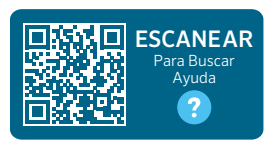

hunter.help/centralussetup

Una vez que el módulo de comunicación por datos móviles A2C-LTEM está instalado en un programador ACC2 y encendido, está listo para conectarse a Internet. Para completar la configuración, debe activar una suscripción de datos móviles y añadir el programador a la plataforma Centralus. Escanee el código QR que se muestra arriba para obtener más instrucciones paso a paso.

# <span id="page-11-0"></span>RESOLUCIÓN DE PROBLEMAS

#### Intensidad de la señal

El valor máximo de la intensidad de la señal es de -51 dBm. La intensidad de la señal se muestra en la esquina superior derecha de la pantalla Networking. Cuanto más se acerque el número a cero, mejor será la señal.

Por lo general, una señal de -85 dBm es adecuada para una comunicación fiable. Las lecturas de -99 dBm o superiores no son fiables. La intensidad de la señal puede mejorarse elevando la posición de la antena con un soporte externo (504494) o asegurándose de que la antena no esté protegida por objetos metálicos pesados o follaje excesivo.

Para obtener toda la información sobre la configuración, escanee el código QR o visite hunterindustries.com.

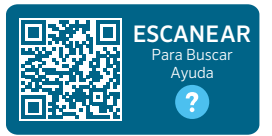

hunter.help/centralus

# CUMPLIMIENTO Y APROBACIONES

Hunter Industries declara por el presente documento que este producto cumple con los requisitos esenciales y otras disposiciones de la Directiva 2014/53/UE (Directiva sobre equipos radioeléctricos).

#### Notificación de la FCC

Este equipo genera, utiliza y puede emitir energía de radiofrecuencia y, si no se instala y utiliza de acuerdo con el manual de instrucciones del fabricante, puede ocasionar interferencias en la recepción de radio y televisión. Este equipo ha sido probado y cumple con los límites establecidos para un dispositivo digital de clase B, según la sección 15 de las normas de la FCC. El funcionamiento está sujeto a las dos condiciones siguientes:

- 1. Este dispositivo no causa interferencias perjudiciales.
- 2. Este dispositivo debe aceptar cualquier interferencia recibida, incluidas las que puedan causar un funcionamiento no deseado.

Las normas de la FCC establecen que los cambios o modificaciones no aprobados expresamente por Hunter Industries podrían anular su autorización para utilizar este equipo. Estos límites tienen como objetivo ofrecer una protección razonable frente a interferencias en áreas residenciales. Sin embargo, no se garantiza que no se presenten interferencias en una instalación concreta. Si este equipo provoca interferencias perjudiciales para la recepción de radio o televisión, lo cual se puede comprobar apagándolo y encendiéndolo, se aconseja al usuario que intente corregir la interferencia tomando una o más de las siguientes medidas:

- Reorientar o reubicar la antena de recepción
- Aumente la separación entre el equipo y el receptor.
- <span id="page-12-0"></span>• Conecte el equipo a una toma de un circuito diferente al que está conectado el receptor.
- Consulte al distribuidor o a un técnico de radio/ televisión con experiencia para obtener ayuda.

Este dispositivo cumple los estándares RSS generales de Industry Canada.El funcionamiento está sujeto a las dos condiciones siguientes:

- 1. Este dispositivo no debe provocar interferencias, y
- 2. Este dispositivo debe aceptar cualquier interferencia, incluidas aquellas que puedan causar un funcionamiento no deseado del dispositivo.

El presente dispositivo está conforme a las CNR de Industrie Canada aplicables a los dispositivos de radio exentos de licencia.El funcionamiento está sujeto a las dos condiciones siguientes:

- 1. El dispositivo no debe producir interferencias, y
- 2. L'utilisateur de l'appareil doit accepter tout brouillage radioélectrique subi, même si le brouillage est susceptible d'en compromettre le fonctionnement.

Las modificaciones no aprobadas por Hunter Industries podrían anular la autoridad del usuario para utilizar este dispositivo. Si es necesario, consulte con un representante de Hunter Industries Inc. o un técnico de radio/televisión para recomendaciones adicionales.

En cumplimiento de los requisitos de exposición a radiofrecuencias de la FCC para dispositivos de transmisión móviles y fijos, ha de guardarse una distancia de al menos 20 cm (8") entre la antena de este dispositivo y las personas durante su funcionamiento. Para garantizar el cumplimiento, se recomienda no utilizar el dispositivo a una distancia menor. La antena o antenas utilizadas para este transmisor no deben instalarse en el mismo sitio ni funcionar con otras antenas o transmisores.

#### Declaración de conformidad con Innovación, Ciencia y Desarrollo Económico de Canadá (ISED)

Este dispositivo contiene transmisor(es)/receptor(es) exento(s) de licencia que cumple(n) los requisitos RSS (Radio Standards Specifications) de exención de licencia de Innovación, Ciencia y Desarrollo Económico de Canadá.

El funcionamiento está sujeto a las dos condiciones siguientes:

- Este dispositivo no debe provocar interferencias, y
- Este dispositivo debe aceptar cualquier interferencia, incluyendo aquellas que puedan causar un funcionamiento no deseado del dispositivo.

El presente dispositivo está conforme a las CNR de Innovación, Ciencia y Desarrollo Económico de Canadá aplicables a los dispositivos de radio exentos de licencia. El funcionamiento está sujeto a las dos condiciones siguientes:

- El dispositivo no debe producir interferencias, y
- El usuario del dispositivo debe aceptar toda interferencias radioeléctrica sufrida, incluso si dicha interferencia es susceptible de comprometer el funcionamiento del dispositivo.

*Built on Innovation®* 13

#### <span id="page-13-0"></span>Certificado de conformidad con las directrices europeas

Hunter Industries declara que el programador de riego cumple con las normas de las directivas europeas en materia de «compatibilidad electromagnética» (2014/30/EU), «bajo voltaje» (2014/35/EU) y «equipos de radio» (2014/53/EU).

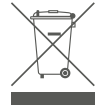

Este símbolo significa que el producto no se debe desechar como residuo doméstico y se debe llevar a un lugar apropiado para su reciclaje. La eliminación y el reciclaje adecuados protegen los recursos naturales, la salud y el medio ambiente. Para más información sobre la eliminación y el reciclaje del producto, comuníquese con su ayuntamiento, el servicio de reciclado de residuos o la tienda donde lo compró.

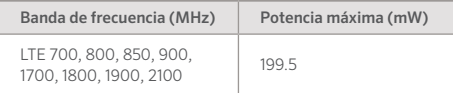

## Notas

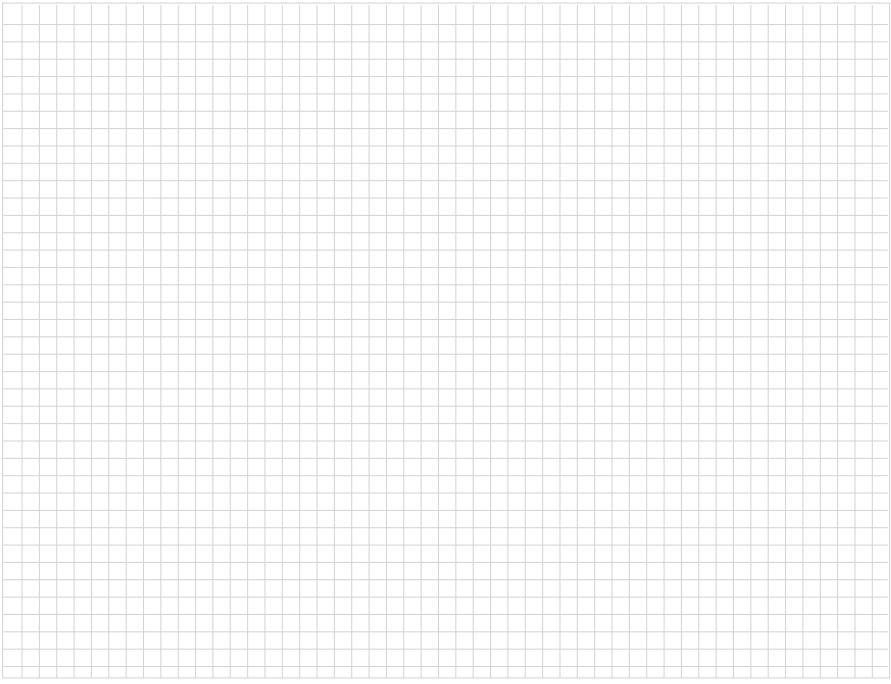

Lo que más nos motiva es contribuir al éxito de nuestros clientes. Aunque nuestra pasión por la innovación y la ingeniería está presente en todo lo que hacemos, esperamos que sea nuestro compromiso de ofrecerle una asistencia excepcional lo que le convenza a seguir formando parte de la familia de clientes de Hunter en los próximos años.

I him E. Suit

Gene Smith, Presidente, Riego de Jardines e Iluminación Exterior

*© 2023 Hunter Industries™. El nombre Hunter, el logotipo de Hunter y todas las otras marcas comerciales son propiedad de Hunter Industries, registradas en los EE. UU. y otros países.*  $\sum$  Por favor recicle.

HUNTER INDUSTRIES | *Built on Innovation®* 1940 Diamond Street, San Marcos, CA 92078 EUA hunterindustries.com